## **Espace membre Apel du Rhône**

**www.apeldurhone.fr**

## **À quoi sert l'espace membre ?**

**Votre espace membre sur le site de l'Apel du Rhône vous permet de téléverser, consulter et trier les fichiers numérisés de votre Apel d'établissement. Il vous sert donc de coffre-fort numérique pour rassembler et stocker vos documents.**

**En y déposant les documents à transmettre à l'Apel du Rhône, vous n'avez plus besoin de procéder par échange de mail et de pièces jointes : tout se fait directement sur le site de manière rapide et sécurisée.**

## **Comment accéder à l'espace membre ?**

**Une fois sur le site www.apeldurhone.fr, cliquez sur "Espace Membre", dans le bandeau en haut à droite de la page.**

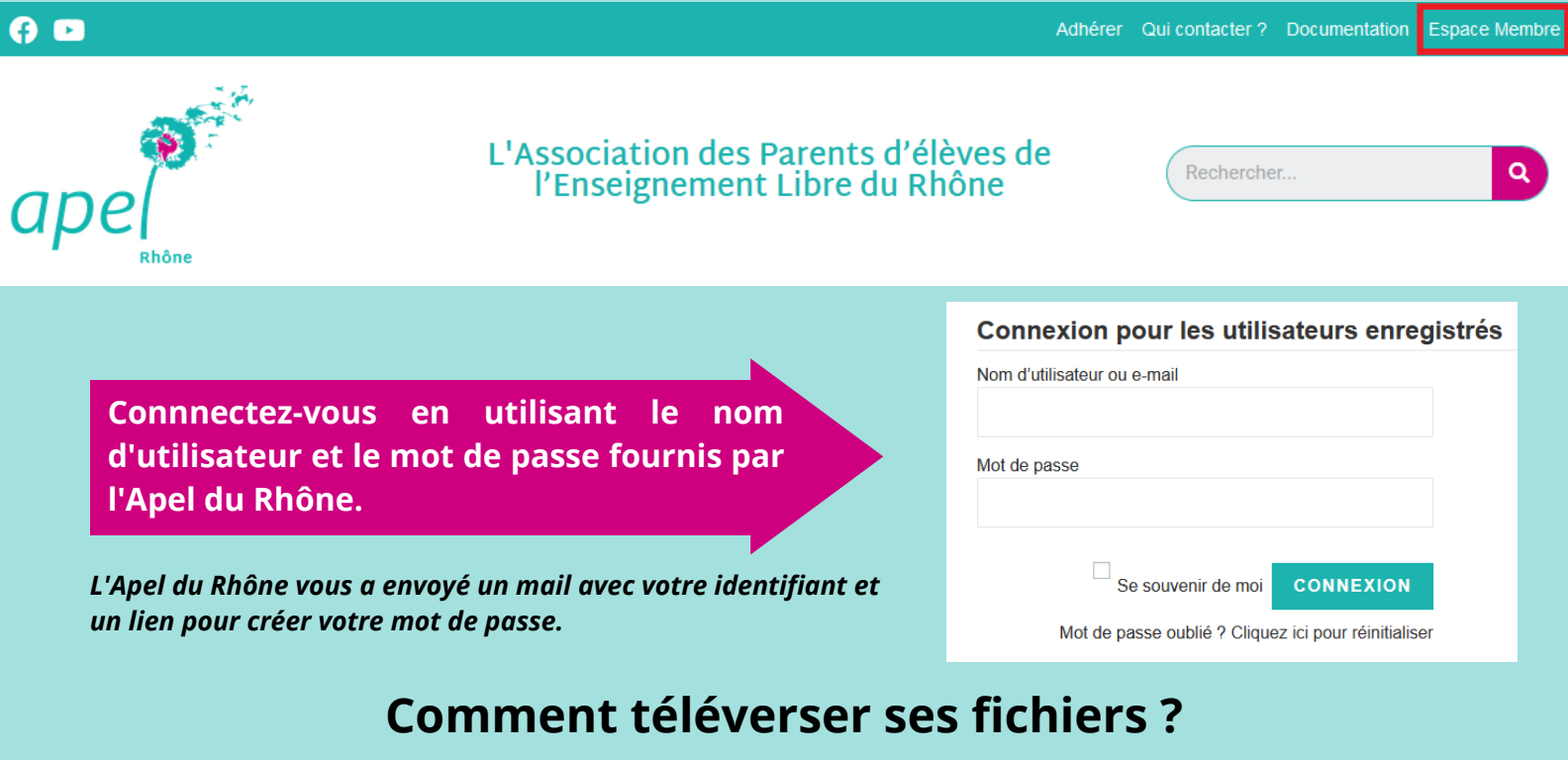

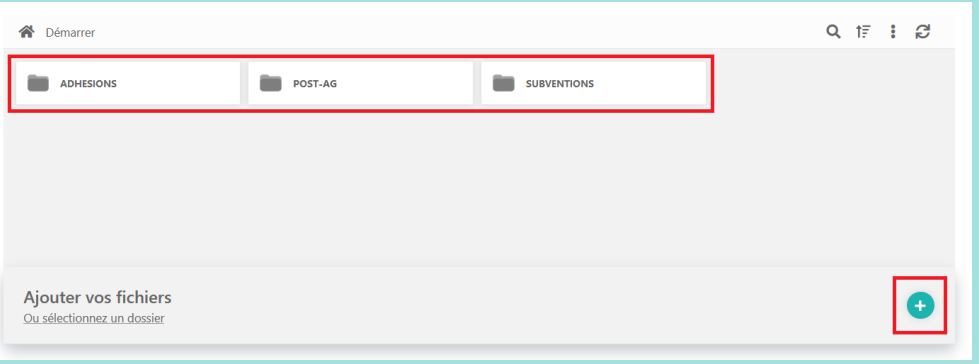

**Sur la page Espace Membre, cliquez sur le dossier dans lequel vous souhaitez téléverser votre fichier, puis cliquez sur la flèche bleue en bas à droite pour sélectionner le fichier à téléverser.**

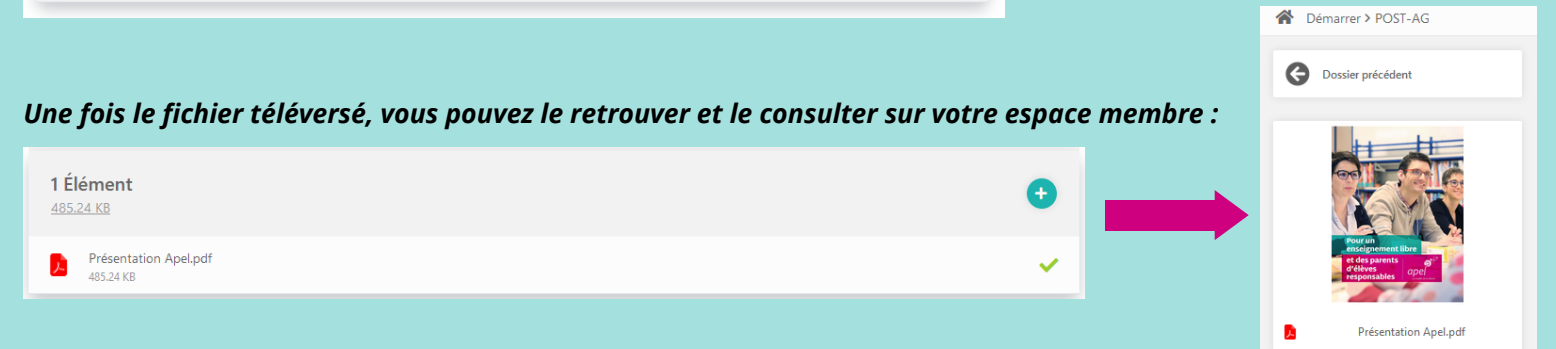